# **Starting and Stopping Components Manually**

This section describes how to start and stop components manually rather than from the browser administration tool.

- [Background](#page-0-0)
- [Shutting Down the Launch Controller](#page-0-1)
- [Starting the Launch Controller](#page-1-0)

# <span id="page-0-0"></span>**Background**

The Archive service is the focal point of the runtime for archiving. This service runs inside an Adabas System Coordinator daemon. You can use the System Coordinator browser to shut down archive services within a daemon. Or, you may shutdown whole daemons. However, these components usually run 24\*7.

In fact, archive services (and the daemons they run in) usually start up and shut down automatically when the operating system boots up and terminates. This is achieved by the less visible *launch control* component of Adabas System Coordinator keeping watch for which daemons (etc.) need to be started in the local computer. When you define a new archive service, daemon, etc. the launch controller will see you have done this and will start it all up automatically.

Similarly, the launch controller will automatically signal all archives services, daemons etc. to shut down when the operating system is terminating.

However, there may be occasions when you wish to do these things yourself, without recycling the operating system.

### <span id="page-0-1"></span>**Shutting Down the Launch Controller**

When you instruct the launch controller to shut down, it will automatically cause all daemons, services, etc. to shut down first; then terminate itself.

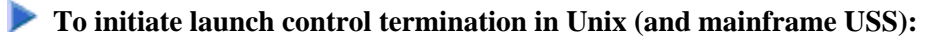

- 1. Go to the INSTALL sub-directory for COR.
- 2. Enter:

cor.sh stop

3. The rest will happen automatically.

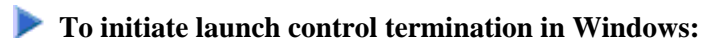

1. Go to control panel, administrative tools, services (local).

- 2. Select the local service named **Software AG Adabas System Coordinator**
- 3. Use the *stop* click.

# <span id="page-1-0"></span>**Starting the Launch Controller**

When you instruct the launch controller to start up, it will automatically cause all daemons, services, etc. for this computer to start up too.

**• To initiate launch control in Unix (and mainframe USS):** 

- 1. Go to the INSTALL sub-directory for COR.
- 2. Enter:

cor.sh start

3. The rest will happen automatically.

#### **• To initiate launch control in Windows:**

- 1. Go to control panel, administrative tools, services (local).
- 2. Select the local service named **Software AG Adabas System Coordinator**
- 3. Use the *start* click.